## Procedura installazione software Jeol DELTA 5.3.1 per l'elaborazione e il processing dati NMR.

- Scaricare il file delta-5.3.0-windows-installer.exe  $\overline{\underline{\Psi}}$  Scarica 1 di 1  $\bar{X}$   $\odot$ п delta-5.3.1-windows-installer.exe Sembra che il file non disponga di un'anteprima da visualizzare. **Apri** Scarica • Eseguire (doppio click) il file .exe • Consentire l'installazione (Sì) Controllo dell'account utente Vuoi consentire a questa app con autore sconosciuto di apportare modifiche al dispositivo? delta-5.3.1-windows-installer.exe  $\mathbb{Q}$ Autore: Sconosciuto Origine file: Unità disco rigido nel computer
- Procedere con l'installazione (Next)

Mostra altri dettagli

 $\overline{\mathsf{SI}}$ 

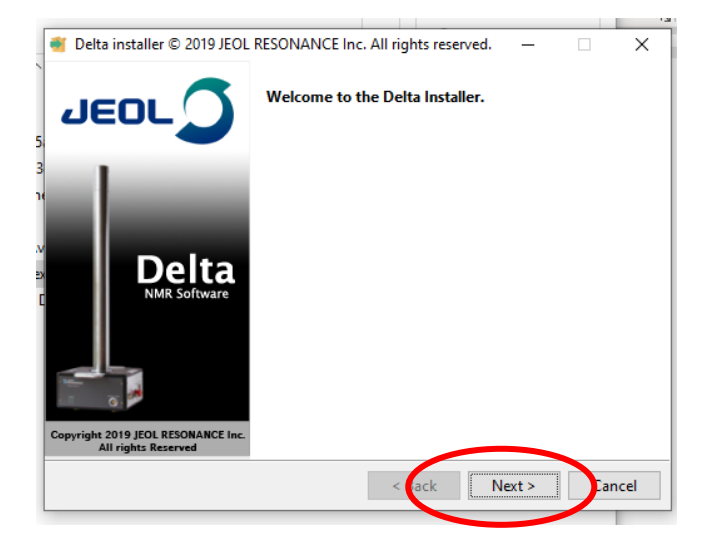

No.

• Dare il consenso (Yes) e Proseguire (Next)

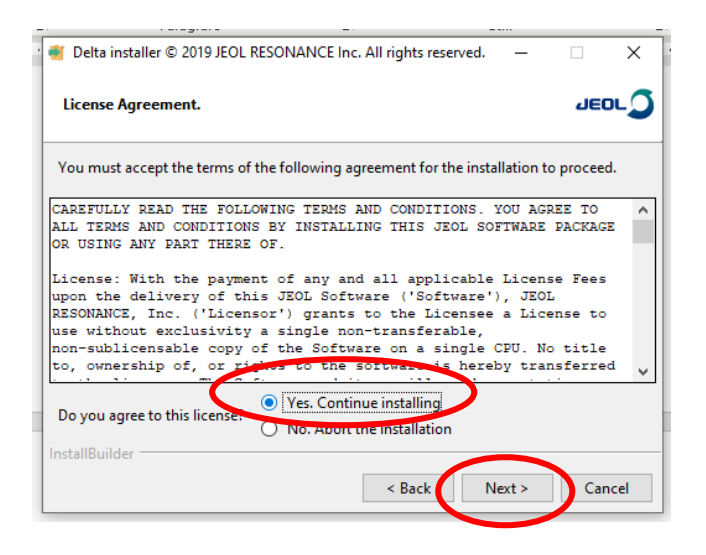

• Proseguire ulteriormente (Next)

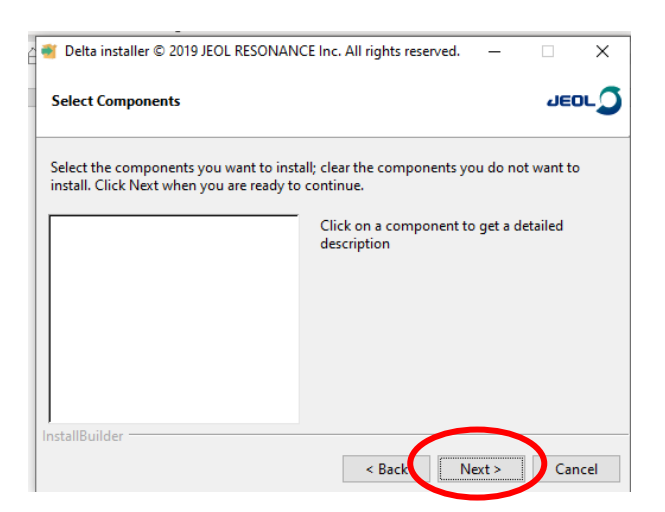

• Deselezionare Percival source files e Proseguire (Next)

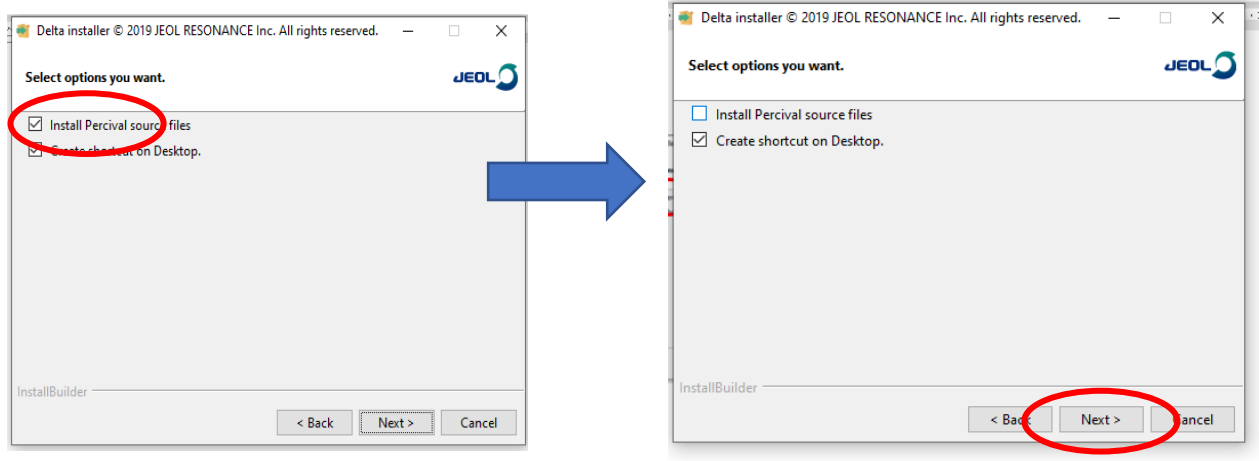

• Proseguire con la versione in Inglese (Next)

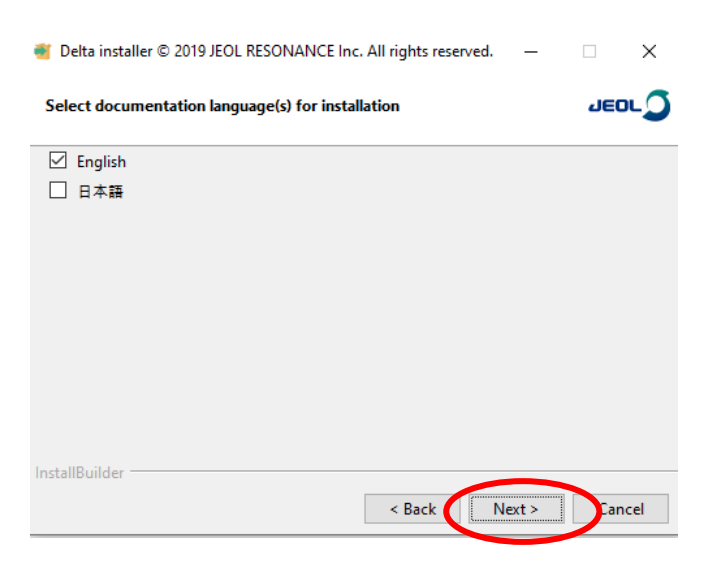

• Proseguire (Next)

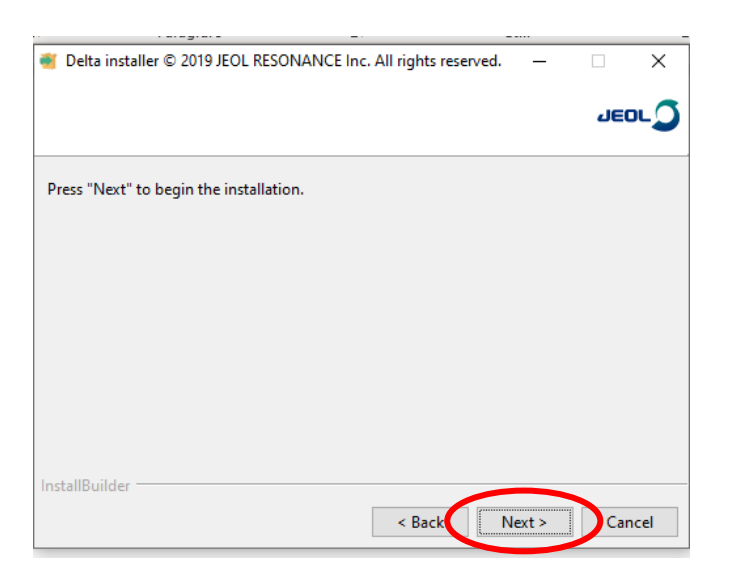

• Attendere l'installazione dei componenti

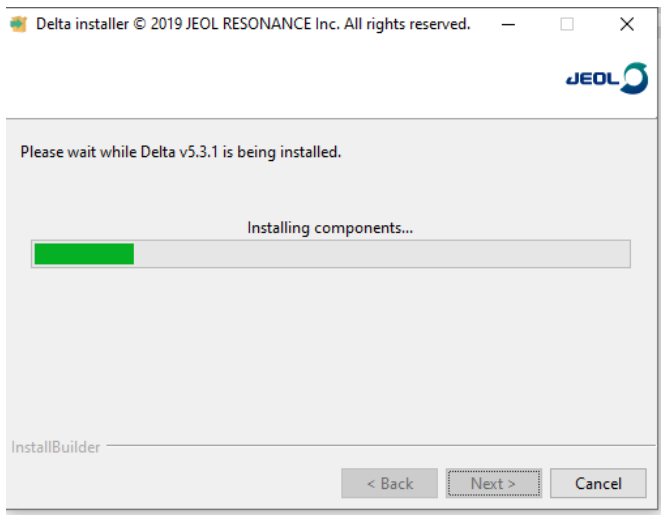

## Installazione completata (Finish)

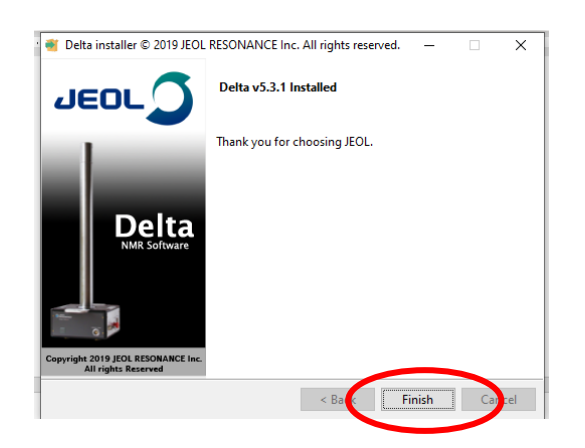

• Avviare il programma dal collegamento sul Desktop

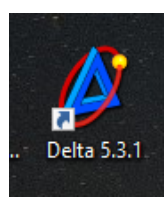

Il programma necessita di una licenza che sarà fornita contattando l'indirizzo email:

scuolanmr@jeol.it